# **ROMÂNIA** MINISTERUL EDUCAȚIEI UNIVERSITATEA "DUNĂREA DE JOS" DIN GALAȚI

**Anexa 1 la Hotărârea Consiliului de Administrație nr. 3 din 13 ianuarie 2021 Rector, Prof. univ. dr. ing. Puiu-Lucian GEORGESCU**

# *PROCEDURĂ PENTRU SUSŢINEREA ONLINE A COLOCVIULUI DE ADMITERE LA GRADUL DIDACTIC I*

#### **Întocmit,**

Departamentul pentru Pregătirea Personalului Didactic, Prof. univ. dr. Simona MARIN

#### **Verificat,**

Prorector responsabil cu activitatea didactică și asigurarea calității, Prof. univ. dr. ing. Elena MEREUȚĂ

**Aprobat,** Rector, Prof. univ. dr. ing. Puiu Lucian Georgescu

#### **Avertisment:**

Documentul de față este proprietatea *Universității "Dunărea de Jos" din Galați*, difuzat în regim **CONTROLAT** şi destinat utilizării exclusive pentru propriile cerinţe. Utilizarea integrală sau parţială a acestui manual sau reproducerea în orice publicaţie și prin orice procedeu este interzisă fără acordul scris al conducerii UDJG. Reproducerea și difuzarea documentului sunt în exclusivitate dreptul UDJG, iar copiile sunt numerotate și destinatarul identificat.

Str. Domnească nr.47, cod postal 800008, Galați, România, tel: +40 336 130 109, fax: +40 236 461 353, e-mail: rectorat@ugal.ro, web: www.ugal.ro Operator înscris sub nr. 36338 în registrul de evidență a prelucrărilor de date cu caracter personal.

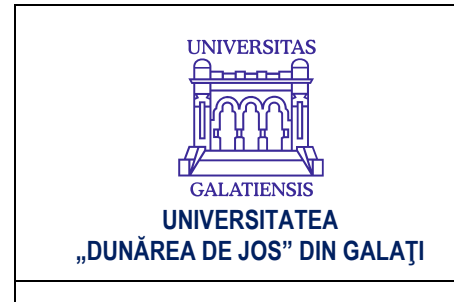

#### **PROCEDURA**

#### **PENTRU SUSŢINEREA ONLINE A COLOCVIULUI DE ADMITERE LA GRADUL DIDACTIC I COD PO-DPPD-01-00**

Exemplar: -

Pagina 2 din 7

Revizia 0

Ediția: 1

**DATA: 12.01.2021**

#### **INDICATORUL MODIFICĂRILOR**

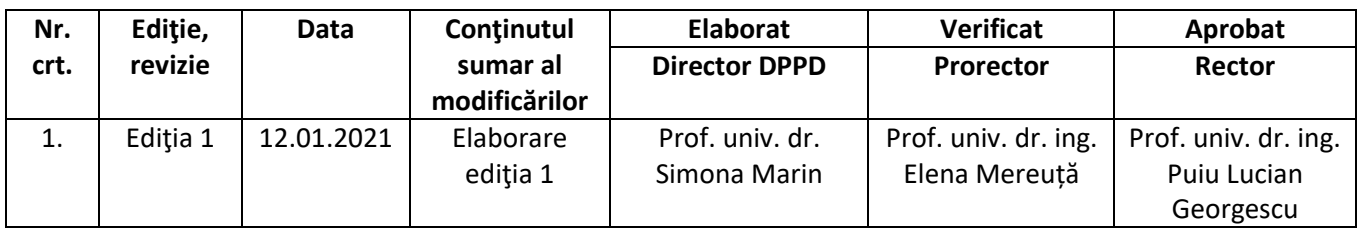

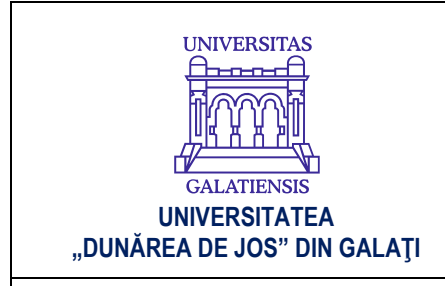

#### **PROCEDURA**

#### **PENTRU SUSŢINEREA ONLINE A COLOCVIULUI DE ADMITERE LA GRADUL DIDACTIC I COD PO-DPPD-01-00**

Exemplar: -

Pagina 3 din 7

Revizia 0

Ediția: 1

**DATA: 12.01.2021**

#### **CUPRINS**

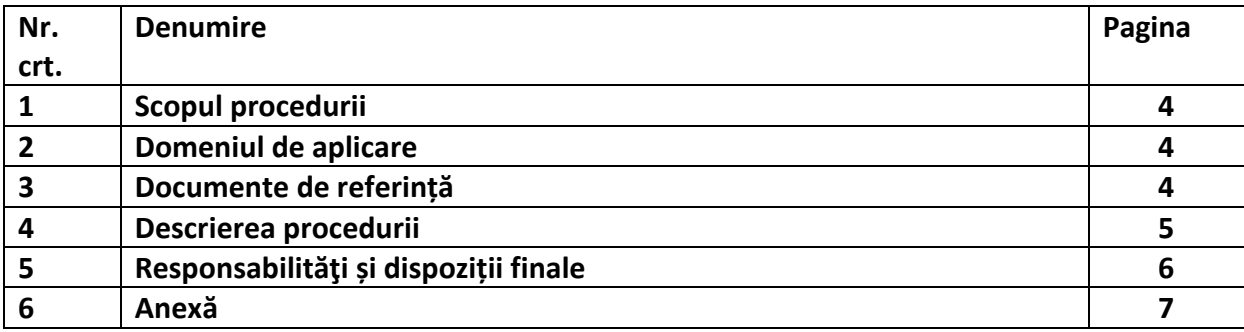

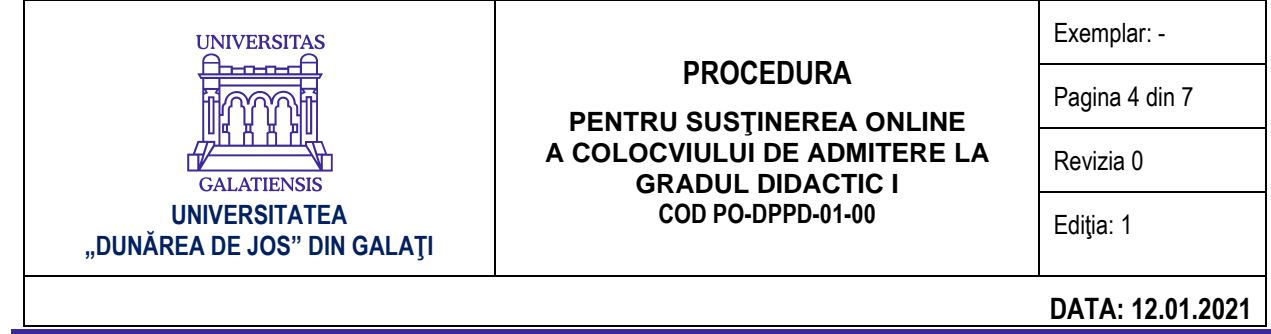

## **1. SCOP**

Scopul procedurii este de a descrie modalitatea de organizare și desfășurare *online* a colocviului de admitere la gradul didactic I, potrivit prevederilor legale în vigoare.

## **2. DOMENIU DE APLICARE**

- ➢ Pentru anul universitar 2020-2021, în baza autonomiei universitare, cu asumarea răspunderii publice, susținerea colocviului pentru admiterea la gradul didactic I de către personalul didactic din învățământul preuniversitar se poate desfășura și *online*, în baza documentelor emise de Ministerul Educației și a unei proceduri aprobate la nivelul Universității "Dunărea de Jos" din Galați.
- ▶ Procedura se aplică în cadrul Universității "Dunărea de Jos" din Galați pentru organizarea activităților de admitere la gradul didactic I, în anul universitar 2020-2021.
- ➢ Prezenta procedură se aplică în activitatea Departamenului pentru Pregătirea Personalului Didactic (DPPD), a cadrelor didactice din UDJG - președinți sau membri în comisiile de admitere din departamentele de specialitate ale facultăților - și a tuturor candidaților, cadre didactice din învățământul preuniversitar, înscriși pentru colocviul de admitere la gradul didactic I în cadrul Universității "Dunărea de Jos" din Galați, cu dosare transmise de inspectoratele școlare județene.

## **3. DOCUMENTE DE REFERINȚĂ**

- 1. Legea Educaţiei Naţionale nr. 1/2011, cu modificările şi completările ulterioare;
- 2. OUG nr. 75/2005 privind asigurarea calităţii educaţiei, aprobată prin Legea nr. 87/2006, cu modificările și completările ulterioare;
- 3. Legea nr. 288/2004 privind organizarea studiilor universitare, cu modificările şi completările ulterioare;
- 4. OM 5561/2011 "Metodologia privind formarea continuă a personalului din învățământul preuniversitar";
- 5. Hotărârea nr. 11/17.03.2020 a Comitetului Naţional pentru Situaţii Speciale de Urgenţă pentru stabilirea unor măsuri suplimentare;
- 6. Ordonanța militară nr. 2/2020 privind măsuri de prevenire a răspândirii COVID-19, publicată în Monitorul Oficial, Partea I nr. 232 din 21 martie 2020, suspendarea activității didactice (interacțiunea "față în față") și desfășurarea activităților *online* în perioada stării de urgență pe teritoriul României;
- 7. Hotărârea nr. 7 din 11 martie 2020 a Comitetului Național pentru Situații Speciale de Urgență (CNSSU) privind aprobarea Hotărârii nr. 9 a Grupului de suport tehnico-științific privind gestionarea bolilor înalt contagioase pe teritoriul României, potrivit căreia se recomandă "utilizarea unor metode didactice alternative de învățământ";
- 8. OUG 58/2020 privind luarea unor măsuri pentru buna funcționare a sistemului de învățământ;
- 9. OM 4206/2020 privind luarea unor măsuri în domeniul învățământului superior din România.
- 10. Ordin comun MEC MS nr. 5.487/1.494/2020 pentru aprobarea măsurilor de organizare a activităţii în cadrul unităţilor/instituţiilor de învăţământ în condiţii de siguranţă epidemiologică pentru prevenirea îmbolnăvirilor cu virusul SARS-CoV-2;

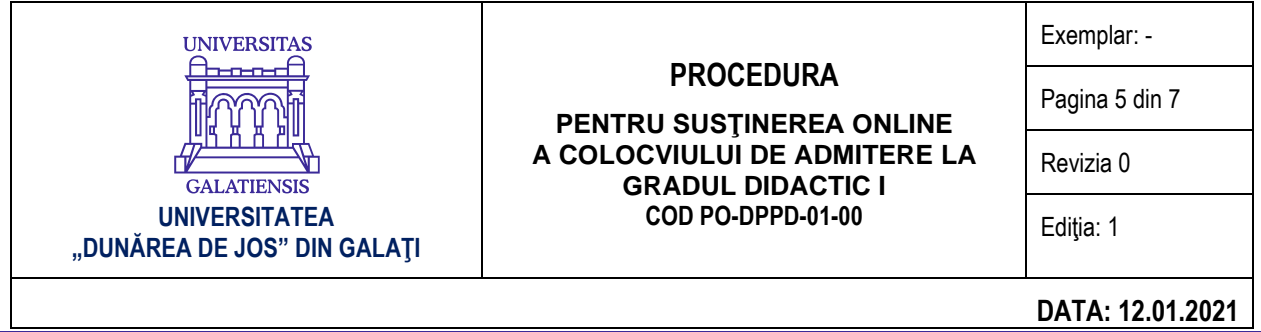

**11.** HG nr. 1.065 din 11 decembrie 2020 privind prelungirea stării de alertă pe teritoriul României începând cu data de 14 decembrie 2020, precum și stabilirea măsurilor care se aplică pe durata acesteia pentru prevenirea și combaterea efectelor pandemiei de COVID-19.

## **4. DESCRIEREA PROCEDURII**

#### **I. Precondiții derivate din prevederile legale**

- 1. Dosarul candidatului a fost înaintat de inspectoratul școlar județean către centrul de perfectionare al Universității "Dunărea de Jos" din Galați – Departamentul pentru Pregătirea personalului Didactic;
- 2. În urma verificării dosarelor, conform prevederilor OM 5561/2011 "Metodologia privind formarea continuă a personalului din învățământul preuniversitar", candidații au fost declarați eligibili;
- 3. Candidații au parcurs ultima etapă de înscriere la secretariatul DPPD, conform precizărilor oficiale afișate pe site-ul *[www.dppd.ugal.ro](http://www.dppd.ugal.ro/)*, secțiunea Perfecționare – gradul didactic I – colocviul de admitere 2021, prin transmiterea în format electronic, în perioada 20 – 25 ianuarie 2021, pe e-mail, către Secretariatul DPPD, la adresa [secretar.dppd@ugal.ro,](mailto:secretar.dppd@ugal.ro) a următoarelor documente:
	- a) *cererea de înscriere la colocviul de admitere* (formular tipizat afișat pe site) cuprinzând datele de identitate și de comunicare ale candidatului, optiunile exprimate de candidat privind propunerea de titlu a lucrării metodico-ştiinţifice şi coordonatorul ştiinţific al acesteia, declarația de acceptare a prelucrării datelor cu caracter personal și de participare *online* la colocviul de admitere;
	- b) *argumentarea privind alegerea temei* (max. 2 pag.),
	- c) *propunerea de structură/cuprins al lucrării metodico-științifice* (max. 2 pag.),
	- d) *bibliografia specifică temei* (max. 2 pag.),
	- e) *scan după chitanţa/ordinul de plată a taxei de înscriere la colocviul de admitere* (în cuantum de 400 lei).

#### **II. Organizarea și desfășurarea online a colocviului de admitere la gradul didactic I**

- 1. În contextul pandemiei și al recomandărilor oficiale de protecție sanitară a candidaților și a membrilor comisiilor, **examenul de admitere la gradul didactic I se va desfășura** *online*, prin intermediul calculatorului, pe platforma oficială a Universității – **Microsoft Teams,** care permite susținerea audio-video a examenului;
- 2. Desfășurarea examenului din cadrul colocviului de admitere este coordonată de membrii comisiei, desemnați conform prevederilor OM 5561/2011 "Metodologia privind formarea continuă a personalului din învățământul preuniversitar", prin decizia rectorului Universității "Dunărea de Jos" din Galati;
- 3. Susținerea colocviului de admitere se desfăşoară **în perioada 1 – 14 februarie 2021,** conform calendarului pe specializări afișat de centrul de perfecționare pe site-ul *[www.dppd.ugal.ro,](http://www.dppd.ugal.ro/)* la secţiunea *Perfecţionare - gradul didactic I*. Calendarul va fi disponibil după finalizarea înscrierii candidaților, începând cu data de 27 ianuarie 2021.
- 4. Secretariatul DPPD creează grupurile de lucru pe platforma Microsoft Teams, pentru fiecare comisie/specializare, în perioada 28 - 31 ianuarie 2021 și programează examenele pe zile și

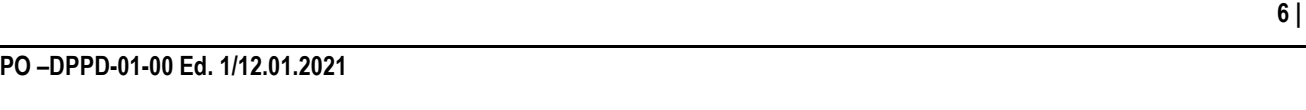

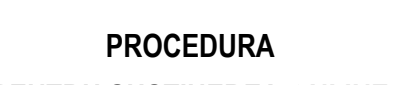

**PENTRU SUSŢINEREA ONLINE A COLOCVIULUI DE ADMITERE LA GRADUL DIDACTIC I COD PO-DPPD-01-00**

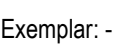

Pagina 6 din 7

Revizia 0

Ediția: 1

## **DATA: 12.01.2021**

ore, conform calendarului;

**UNIVERSITATEA "DUNĂREA DE JOS" DIN GALAŢI**

**GALATIENSIS** 

**UNIVERSITAS** 

- 5. Candidații care au parcurs toate etapele de înscriere, vor fi integrați în grupurile de lucru în calitate de invitați (guest), pe baza adresei de e-mail precizate în documentele de înscriere, La această adresă vor primi și link-ul pentru participarea la colocviu;
- 6. Conform prevederilor OM. 5561/07.10.2011, art. 34, alin. 2, pentru colocviul de admitere la gradul didactic I *"tematica va fi alcătuită, în mod echilibrat, din două arii tematice*, *respectiv: a) tematica privind metodologia cercetării pedagogice şi tehnica elaborării unei lucrări metodico-ştiinţifice;*
	- *b) tematica privind domeniul de specialitate şi didactica acestuia*."
- 7. Evaluarea la colocviu se face prin calificative, respectiv *ADMIS/RESPINS*. Rezultatele colocviului nu pot fi contestate. Candidaţii declaraţi respinşi se pot reînscrie pentru susţinerea examenului în anul şcolar următor; reînscrierea constă îndepunerea unui nou dosar şi parcurgerea etapelor precizate în metodologie (Anexa la OM. 5561/07.10.2011, art. 34, alin. 3-4).
- 8. Membrii comisiei deliberează asupra rezultatelor și a titlului final după încheierea colocviului de admitere și completează documentele specifice primite de la Secretariatul DPPD. Documentele semnate de membrii comisiei se transmit pe e-mail - *[secretar.dppd@ugal.ro](mailto:secretar.dppd@ugal.ro)* și *dppd@ugal.ro* – în ziua examenului sau în cel mult 24 de ore de la desfășurare;
- 9. Membrii comisiei comunică rezultatele fiecărui grup de lucru creat în platforma Microsoft Teams;
- 10. Colocviul de admitere *online* are o durată variabilă între 15 și 30 de minute/candidat și respectă toate elementele formale, conform reglementărilor în vigoare:
	- $\checkmark$  candidatul face o scurtă prezentare a parcursului său profesional didactic,
	- $\checkmark$  susține propunerea de temă pentru lucrarea metodico-științifică prezentând argumentarea privind alegerea temei, propunerea de structură/cuprins a/al lucrării metodico-științifice, bibliografia specifică temei
	- ✓ răspunde întrebărilor membrilor comisiei pe tema aleasă de candidat și din tematica precizată la punctul II.5;
- 11. Etapele tehnice pentru conectarea candidaților la platforma Microsoft Teams sunt prezentate în *Anexă*.

## **5. RESPONSABILITĂȚI ȘI DISPOZIȚII FINALE**

- 1. Responsabilitatea îndeplinirii prevederilor prezentei proceduri revine membrilor comisiilor de admitere la gradul didactic I, secretariatului, personalului administrativ și conducerii DPPD.
- 2. Informațiile și formularele necesare pentru susținerea *online* vor fi afișate pe site-ul DPPD la secțiunea *gradul didactic I*;
- *3.* Atunci când situația la nivel național se va modifica și va permite reluarea activităților față în față, prevederile prezentei proceduri își vor înceta valabilitatea.

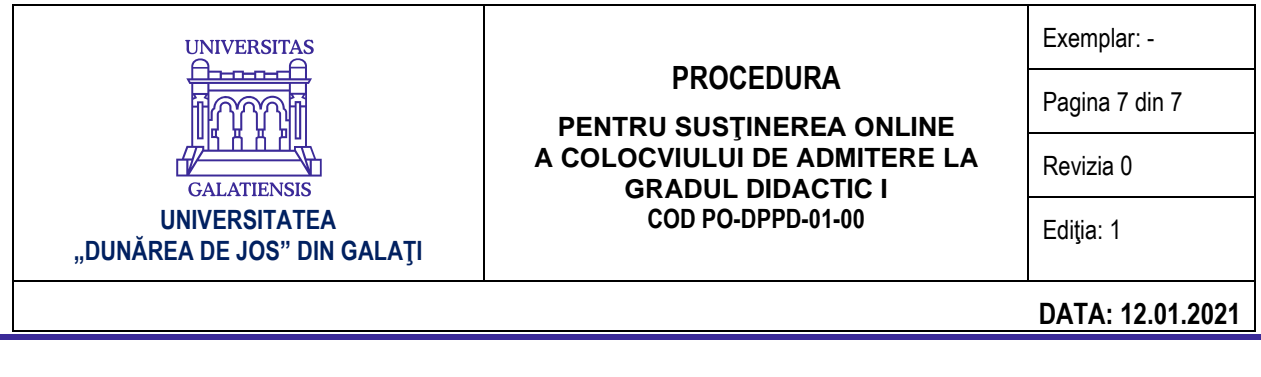

*Anexa* 

### **Etape tehnice de conectare a candidaților la platforma Microsoft Teams**

Microsoft Teams reprezintă una din facilitățile oferite de platforma Microsoft Office 365, de care dispune Universitatea "Dunărea de Jos" din Galați. Pentru susținerea colocviului de admitere la gradul didactic I în regim *online,* folosind platforma Microsoft Teams, se recomandă candidaților parcurgerea următoarelor etape tehnice:

a. se va descărca și instala platforma Microsoft Teams [\(https://products.office.com/en](https://products.office.com/en-us/microsoft-teams/download-app#desktopAppDownloadregion)[us/microsoft-teams/download-app#desktopAppDownloadregion\)](https://products.office.com/en-us/microsoft-teams/download-app#desktopAppDownloadregion); aplicația Microsoft Teams poate fi accesată în două moduri: în browser web sau, pentru funcționalități complete, prin intermediul aplicației instalate:

- 1. pentru accesul în browser adresa este : <https://teams.microsoft.com/>
- 2. pentru accesul prin aplicație, aceasta trebuie instalată pe echipament (PC sau dispozitiv mobil). Aplicația poate fi descărcată și instalată utilizând adresa: [https://teams.microsoft.com/downloads.](https://teams.microsoft.com/downloads)
- b. în momentul constituirii grupurilor de lucru de către secretariatul/personalul administrativ din DPPD, candidatul primește pe e-mail și în contul creat pe Microsoft Teams un mesaj de înștiințare legat de integrarea într-un grup de lucru; în același mod primește și informațiile privind ziua și ora programate pentru sesiunea audio-video în care se susține examenul oral;
- c. conectarea comisiei și a candidaților se va face cu minimum 15 minute înainte de începerea colocviului de admitere; membrii comisiei pot stabili de comun acord numărul candidaților prezenți în același timp pe platformă în sesiunea de examen și transmit candidaților modalitatea și timpul de intrare/ieșire din grup; se recomandă ca, în timpul prezentării pentru admiterea la gradului didactic I de către un candidat, microfoanele celorlalți participanți să fie închise, pentru a nu exista întreruperi sau interferențe.
- d. pe parcursul desfășurării *online* a colocviului de admitere la gradul didactic I, nici comisia și nici candidații nu fac înregistrări audio/video, fotografii sau printscreen-uri, acestea constituind abateri de la norme și intrând sub incidența pervederilor legale în domeniu.